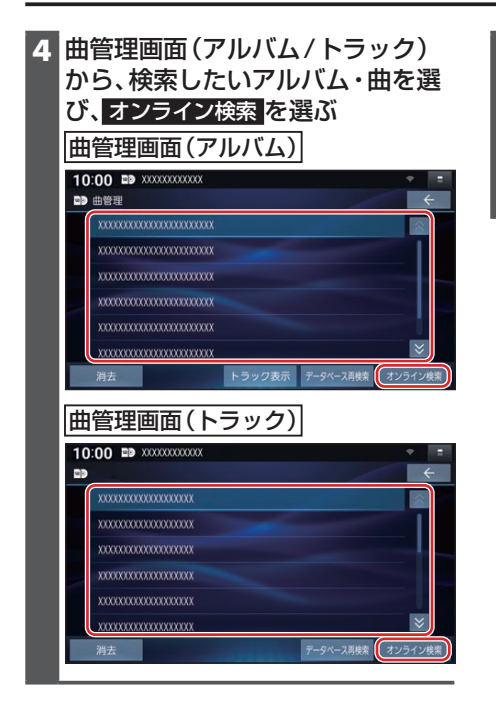

## **5** はい を選ぶ

- ●タイトル情報の検索を開始します。
- ●該当するタイトル情報が検索できた 場合、タイトルが更新されます。
- ●検索結果が複数ある場合は、候補か ら選択してください。(P.65)

## **更新したGracenote®データベースをタイトルに反映させる(データ ベース再検索)**

本機のGracenoteデータベースを更新して、タイトルを更新することができます。 Gracenoteデータベース更新データは、Webサイトからダウンロードできます。 詳しくは、下記サイトをご覧ください。

https://panasonic.jp/navi/

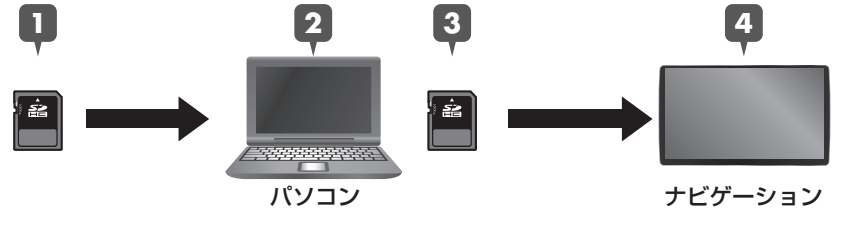

- **1** SDメモリーカードをパソコンに挿入する
- **2** Webサイトから更新データ(zipファイル)をダウンロードし、解凍してSD カードに保存する
- **3** SDメモリーカードをパソコンから取り出し、本機に挿入する